- 1. Go to <a href="https://readingeggs.com.au/">https://readingeggs.com.au/</a>
- 2. Find the login button- and click

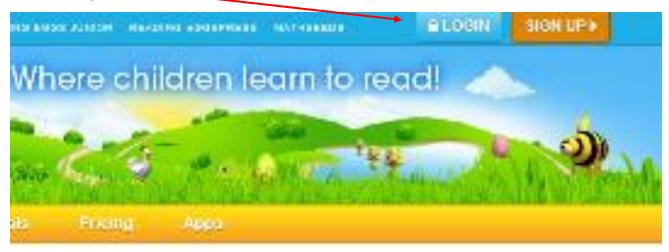

3. Use your login details and enter here.

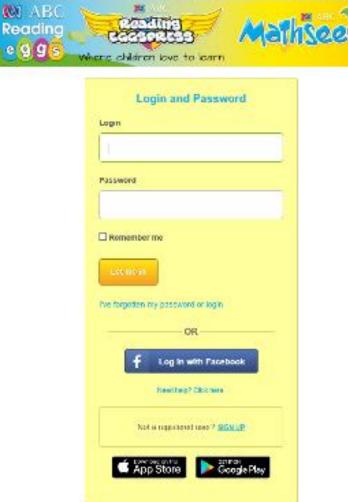

4. Choose the appropriate page. (Reading Eggs K-2; Reading Eggspress 3-6)

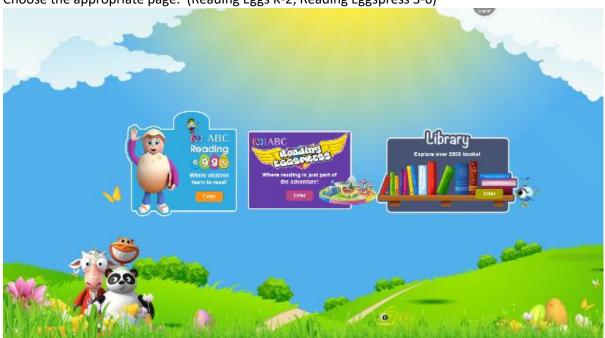

5. Click into my Lessons or start now

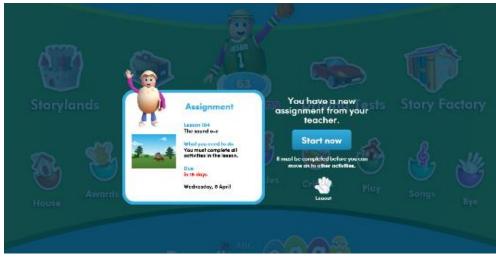

Reading Eggs

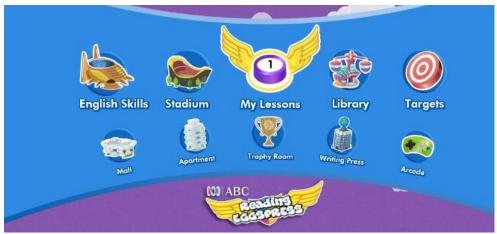

Reading Express

6. Lessons are now able to be undertaken